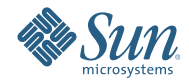

# **Mise à niveau vers Sun Java Enterprise System 6**

Avril 2009

Ce document est géré par l'équipe Java ES.

Ce document traite de la mise à niveau vers les versions de produit de Sun Java<sup>TM</sup> Enterprise System (Java ES) 6 Base, l'offre de base de Java ES. Pour plus d'informations sur les autres offres de Java ES 6, y compris les différentes suites Java ES, voir [sun.com/software/javaenterprisesystem](http://www.sun.com/software/javaenterprisesystem) .

Ce document est mis à jour autant que nécessaire. Voir["Historique des révisions" à la page 11](#page-10-0) pour en savoir plus sur ces mises à jour. La version la plus récente de ce document se trouve dans la collection de documentation Java ES 6 sur [docs.sun.com/coll/1286.4.](http://docs.sun.com/coll/1286.4)

Ce document aborde les sujets suivants :

- "Planification des mises à niveau" à la page 2
- ["Instructions de mise à niveau produit par produit" à la page 3](#page-2-0)
- ["Mise à niveau vers Solaris Cluster 3.2 1/09" à la page 4](#page-3-0)
- ["Mise à niveau vers Solaris Cluster Geographic Edition 3.2 1/09" à la page 4](#page-3-0)
- ["Mise à niveau vers Directory Server Enterprise Edition 6.3.1" à la page 5](#page-4-0)
- ["Mise à niveau vers Web Server 7.0 Update 4" à la page 6](#page-5-0)
- ["Mise à niveau vers Message Queue 4.3" à la page 7](#page-6-0)
- ["Mise à niveau vers GlassFish Enterprise Server 2.1" à la page 8](#page-7-0)
- ["Mise à niveau vers Web Proxy Server 4.0.8" à la page 9](#page-8-0)
- ["Mise à niveau vers OpenSSO Enterprise 8.0" à la page 10](#page-9-0)
- ["Documentation de Java ES 6" à la page 10](#page-9-0)
- ["Documentation, support et formation" à la page 10](#page-9-0)
- ["Recherche de documentation produit Sun" à la page 11](#page-10-0)
- ["Références à des sites Web tiers" à la page 11](#page-10-0)
- ["Vos commentaires sont les bienvenus" à la page 11](#page-10-0)

## **Planification des mises à niveau**

Un plan de mise à niveau constitue le point de départ fondamental de l'exécution d'une mise à niveau vers Java ES 6. Ce plan de mise à niveau vous permet de spécifier les produits Java ES que vous mettrez à niveau, et dans quelle ordre, sur les différents ordinateurs ou instances de système d'exploitation de votre déploiement Java ES.

Votre plan de mise à niveau dépend d'un certain nombre de facteurs, que vous devez prendre soigneusement en considération lors de la préparation de la mise à niveau vers Java ES 6 :

- "Objectifs et priorités de la mise à niveau" à la page 2
- "Dépendances en matière de mise à niveau" à la page 2
- ["Mises à niveau d'instances multiples" à la page 3](#page-2-0)
- ["Le processus de mise à niveau de Java ES" à la page 3](#page-2-0)

#### **Objectifs et priorités de la mise à niveau**

Un plan de mise à niveau reflète vos objectifs et priorités de mise à niveau, qui dépendent souvent de l'étendue et de la complexité de votre architecture de déploiement existante.

Par exemple, si votre architecture de déploiement Java ES peut être constituée d'un seul produit Java ES exécuté sur un seul ordinateur, votre objectif de mise à niveau est de corriger des bogues de la version précédente. Votre architecture de déploiement Java ES peut être constituée d'un certain nombre de produits Java ES en interaction déployés sur un certain nombre d'ordinateur différents, votre objectif de mise à niveau est d'obtenir de nouvelles fonctionnalités en mettant à niveau le nombre minimal de produits requis avec un minimum d'indisponibilité.

En général, plus le nombre de produits Java ES et d'ordinateurs dans votre architecture de déploiement est élevé et plus vos objectifs de mise à niveau sont ambitieux, plus votre plan de mise à niveau sera complexe.

#### **Dépendances en matière de mise à niveau**

Un des principaux problèmes dans la planification de la mise à niveau d'un produit Java ES est de comprendre les dépendances de ce produit à d'autres produits Java ES et de savoir si d'autres produits doivent être mis à

<span id="page-2-0"></span>niveau pour prendre en charge la mise à niveau du produit prévu. La recherche et la résolution de ce problème peuvent affecter votre plan de mise à niveau de deux manières distinctes :

- Il peut augmenter le jeu de produits à mettre à niveau afin d'atteindre vos objectifs.
- Il peut modifier l'ordre dans lequel vous mettez à niveau les produits individuels.

La section ["Rétrocompatibilité des versions de produit dans Java ES 6" du](http://docs.sun.com/doc/821-0011/gijwd?a=view) *Interopérabilité des produits dans [Sun Java Enterprise System 6](http://docs.sun.com/doc/821-0011/gijwd?a=view)* fournit des informations sur la dépendance de chaque produit de Java ES 6 Base, y compris les versions de produit prises en charge pour chaque dépendance. Utilisez ces informations, corrélées aux connaissances sur les versions de produit de votre déploiement Java ES existant, pour déterminer si vous devez mettre à niveau des produits supplémentaires afin de prendre en charge vos mises à niveau prévues.

#### **Mises à niveau d'instances multiples**

La ordre des procédures d'un plan de mise à niveau dépend de la manière d'utiliser la redondance dans une architecture de déploiement. Vous pouvez utiliser plusieurs instances d'un produit Java ES pour bénéficier d'une haute disponibilité, d'une évolutivité, d'une facilité de maintenance ou d'une combinaison de ces qualités de service. Trois technologies tirent parti de produits redondant dans les architectures de déploiement Java ES : l'équilibrage de charge (Directory Proxy Server, Web Server, Web Proxy Server, Application Server, Access Manager et Portal Server), les techniques de haute disponibilité (Sun Cluster et High Availability Session Store, etc.) et la réplication Directory Server.

Dans la plupart des cas impliquant une redondance, les mises à niveau doivent être effectuées sans entraîner d'indisponibilité conséquentes. Ces mises à niveau progressives tentent de mettre successivement à niveau les instances redondantes d'un produit sans compromettre le service qu'elles fournissent.

Les instances redondantes sont habituellement déployées sur plusieurs ordinateurs. À des fins de planification de mise à niveau, vous devrez peut-être isoler la mise à niveau des produits répliqués des autres mises à niveau de produit de manière à réduire au minimum les indisponibilités. Dans de tels cas, vous devez effectuer souvent toutes les tâches de pré-mise à niveau des produits répliqués sur chaque ordinateur avant d'effectuer la mise à niveau progressive.

Chaque technologie de réplication possède des procédures de configuration ou de reconfiguration qui peuvent affecter la ordre globale des mises à niveau de produit Java ES. Par exemple, les produits exécutés dans un environnement Sun Cluster peuvent nécessiter la mise à niveau de Sun Cluster avant celle des produits exécutés dans l'environnement Sun Cluster.

#### **Le processus de mise à niveau de Java ES**

Le processus de mise à niveau d'un déploiement Java ES implique un certain nombre de mises à niveau de produits individuels effectuées dans un ordre particulier de manière à assurer la transition en douceur vers un système logiciel mis à niveau. Les mises à niveau des déploiements Java ES complexes ou à grande échelle sont normalement effectués dans un environnement de test, avant d'être exécutées en environnement de production. L'utilisation d'un environnement de test vous permet de tester chaque mise à niveau de produit ainsi que d'écrire des scripts pour simplifier ou accélérer la mise à niveau en environnement de production.

Une fois le processus de mise à niveau testé en environnement de pré-production et lorsque vous êtes certain que la mise à niveau fonctionne correctement, vous pouvez reproduire le processus dans votre environnement de production.

### **Instructions de mise à niveau produit par produit**

Les sections suivantes traitent de la mise à niveau de chacun des produits de Java ES 6 Base. Chaque section offre un aperçu des différents procédures de mise à niveau et scénarios pris en charge par un produit, puis fournit des références à la documentation de ce produit, dans laquelle vous trouverez des instructions complètes vous permettant de mettre en œuvre chaque procédure de mise à niveau ou scénario.

Généralement, les instructions de mise à niveau de produit suivent un processus commun :

- <span id="page-3-0"></span>1. **Préparation de la pré-mise à niveau**. Sauvegardez les données de configuration et des applications, appliquez les patchs sur le système d'exploitation, mettez à niveau les dépendances requises et exécutez toute tâche de préparation à la mise à niveau du produit.
- 2. **Mise à niveau**. Procurez-vous tous les packages, patchs et outils nécessaires à la mise à niveau. Installez les logiciels mis à niveau et le produit tel qu'indiqué, y compris la migration des données vers le produit mis à niveau.
- 3. **Vérification**. Vérifiez que le déroulement de la mise à niveau s'est effectué correctement à l'aide des tests de vérification indiqués, y compris le lancement du produit mis à niveau et le test de plusieurs scénarios d'utilisation.
- 4. **Procédures post-mise à niveau**. Effectuez des tâches de configuration, personnalisation, ou autres, supplémentaires nécessaires au bon fonctionnement du produit mis à niveau, par exemple, l'intégration de nouvelles fonctions.

Pour de nombreux produits, les outils de mise à niveau fournis avec le produit effectuent plusieurs de ces étapes pour vous.

### **Mise à niveau vers Solaris Cluster 3.2 1/09**

Solaris Cluster fournit plusieurs procédures de mise à niveau vers la version 3.2 1/09 :

- Mise à niveau standard
- Mise à niveau sur partition double
- Mise à niveau en direct
- Mise à niveau progressive

Plusieurs facteurs déterminent les chemins disponibles vers un déploiement donné de Solaris Cluster :

- La version actuelle du système d'exploitation : Solaris 8, Solaris 9 ou Solaris 10
- L'architecture du processeur : SPARC ou x86
- La version actuelle de Solaris Cluster : 3.0 à 3.2
- La planification ou non d'une mise à niveau parallèle du système d'exploitation

Le *[Sun Cluster Upgrade Guide for Solaris OS](http://docs.sun.com/doc/820-4678)* décrit les procédures de mise à niveau disponibles dans chaque contexte, vous aide à choisir le plus approprié et fournit des instructions détaillées pour effectuer les tâches associées à chacun d'entre eux. Par ailleurs, les *[Notes de version de Solaris Cluster 3.2 1/09](http://wikis.sun.com/display/SunCluster/Sun+Cluster+3.2+1-09+Release+Notes)* traitent des problèmes liés à la mise à niveau vers Solaris Cluster 3.2 1/09.

**Remarque –** Solaris Cluster ne prend pas directement en charge la mise à niveau sur les systèmes basés sur x86 exécutant Solaris 8 ou Solaris 9. Voir le *[Sun Cluster Upgrade Guide for Solaris OS](http://docs.sun.com/doc/820-4678)* pour découvrir la meilleure approche de mise à niveau dans cette situation.

## **Mise à niveau vers Solaris Cluster Geographic Edition 3.2 1/09**

Solaris Cluster Geographic Edition ne fournit pas de procédure de mise à niveau direct vers la version 3.2 1/09. A la place, la mise à niveau est effectuée de la manière suivante :

- 1. Désinstallation de la version existante de Solaris Cluster Geographic Edition.
- 2. Installation de Solaris Cluster Geographic Edition.

Notez que les données de configuration logicielle de Solaris Cluster Geographic Edition sont conservées lors du processus de mise à niveau, ce qui élimine tout besoin de reconfiguration.

Pour plus d'informations sur la mise à niveau de Solaris Cluster Geographic Edition, y compris les instructions de mise à niveau détaillées, voir le [Chapitre 4, "Upgrading the Sun Cluster Geographic Edition](http://docs.sun.com/doc/820-2995/gbtat?a=view) <span id="page-4-0"></span>Software" du *[Sun Cluster Geographic Edition Installation Guide](http://docs.sun.com/doc/820-2995/gbtat?a=view)*. Par ailleurs, les *[Notes de version de Solaris](http://wikis.sun.com/display/SunCluster/Sun+Cluster+3.2+1-09+Release+Notes) [Cluster Geographic Edition 3.2 1/09](http://wikis.sun.com/display/SunCluster/Sun+Cluster+3.2+1-09+Release+Notes)* traitent des problèmes liés à la mise à niveau vers Solaris Cluster Geographic Edition 3.2 1/09.

### **Mise à niveau vers Directory Server Enterprise Edition 6.3.1**

Les versions antérieures de Directory Server Enterprise Edition (DSEE) étaient distribuées sous deux formats :

- Format basé sur fichier, empaqueté dans une distribution ZIP
- Bormat basé sur package, inclus dans les versions antérieures de Java ES

Par ailleurs, pour les versions antérieures à 6.0, les composants constituant Directory Server Enterprise Edition étaient distribués sous la forme de produits séparés ; par exemple, Directory Server 5.2 et Directory Proxy Server 5.2.

Afin de prendre en charge ces pratiques antérieures, Directory Server Enterprise Edition fournit les procédures de mise à niveau suivants vers la version 6.3.1 :

- Mise à niveau à partir d'une distribution ZIP basée sur fichier de la version 6.x
- Mise à niveau à partir d'une distribution ZIP basée sur fichier de la version 5.x
- Mise à niveau à partir d'une distribution basée sur package de la version 6.x (Java ES 5 et 5 Update 1)
- Mise à niveau à partir d'une distribution basée sur package de la version 5.x (Java ES 2005Q4)

#### **Mise à niveau à partir d'une distribution ZIP basée sur fichier de la DSEE 6.x**

Utilisez les étapes suivantes pour effectuer une mise à niveau à partir d'une distribution ZIP basée sur fichier de Directory Server Enterprise Edition 6.0, 6.1, 6.2 ou 6.3 vers la distribution ZIP basée sur fichier de la version 6.3.1 :

- 1. Mise à niveau de l'installation vers la version 6.3.1, telle que décrite dans la section ["Upgrading Directory](http://docs.sun.com/doc/820-5817/gibhy?a=view) [Server Enterprise Edition to 6.3.1 Using ZIP distribution" du](http://docs.sun.com/doc/820-5817/gibhy?a=view) *Sun Java System Directory Server Enterprise [Edition 6.3.1 Release Notes](http://docs.sun.com/doc/820-5817/gibhy?a=view)*.
- 2. Installation de Directory Service Control Center, s'il n'a pas déjà été installé dans la version 6.x antérieure, telle que décrite dans la section ["Installing Directory Service Control Center From Zip Distribution" du](http://docs.sun.com/doc/820-2761/install-dscc-zip?a=view) *[Sun Java System Directory Server Enterprise Edition 6.3 Installation Guide](http://docs.sun.com/doc/820-2761/install-dscc-zip?a=view)*.

#### **Mise à niveau à partir d'une distribution ZIP basée sur fichier de la DSEE 5.x**

Suivez les étapes suivantes pour effectuer une mise à niveau à partir d'une distribution ZIP basée sur fichier de Directory Server Enterprise Edition 5.x vers la distribution ZIP basée sur fichier de la version 6.3.1 :

- 1. Installation de Directory Server Enterprise Edition 6.3, telle que décrite dans la section ["To Install](http://docs.sun.com/doc/820-2761/install-dsee-zip?a=view) [Directory Server Enterprise Edition 6.3 From Zip Distribution" du](http://docs.sun.com/doc/820-2761/install-dsee-zip?a=view) *Sun Java System Directory Server [Enterprise Edition 6.3 Installation Guide](http://docs.sun.com/doc/820-2761/install-dsee-zip?a=view)*.
- 2. Migration de l'ensemble des instances de Directory Server 5.x vers la version 6.3, telle que décrite dans le *[Sun Java System Directory Server Enterprise Edition 6.3 Migration Guide](http://docs.sun.com/doc/820-2762)*.
- 3. Mise à niveau de l'installation vers la version 6.3.1, telle que décrite dans la section ["Upgrading Directory](http://docs.sun.com/doc/820-5817/gibhy?a=view) [Server Enterprise Edition to 6.3.1 Using ZIP distribution" du](http://docs.sun.com/doc/820-5817/gibhy?a=view) *Sun Java System Directory Server Enterprise [Edition 6.3.1 Release Notes](http://docs.sun.com/doc/820-5817/gibhy?a=view)*.
- 4. Installation de Directory Service Control Center, telle que décrite dans la section ["Installing Directory](http://docs.sun.com/doc/820-2761/install-dscc-zip?a=view) Service Control Center From Zip Distribution" du *[Sun Java System Directory Server Enterprise Edition 6.3](http://docs.sun.com/doc/820-2761/install-dscc-zip?a=view) [Installation Guide](http://docs.sun.com/doc/820-2761/install-dscc-zip?a=view)*.

#### <span id="page-5-0"></span>**Mise à niveau à partir d'une distribution basée sur package de DSEE 6.x**

Pour effectuer une mise à niveau de la distribution basée sur package de Directory Server Enterprise Edition 6.0 (dans Java ES 5) ou 6.2 (dans Java ES 5 Update 1) vers la version 6.3.1, suivez les instructions de la section ["Upgrading Directory Server Enterprise Edition to 6.3.1 Using Native Packages" du](http://docs.sun.com/doc/820-5817/gibfo?a=view) *Sun Java System [Directory Server Enterprise Edition 6.3.1 Release Notes](http://docs.sun.com/doc/820-5817/gibfo?a=view)*. Notez que l'installation mise à niveau n'est pas exactement équivalente à l'installation de la distribution ZIP basée sur fichier de la version 6.3.1, car elle représente une mise à niveau basée sur package et non une installation basée sur fichier.

### **Mise à niveau à partir d'une distribution basée sur package de DSEE 5.x**

Utilisez les étapes suivantes pour effectuer une mise à niveau à partir de la distribution basée sur package de Directory Server 5.2 et Directory Proxy Server 5.2 (dans Java ES 2005Q4) vers Directory Server Enterprise Edition 6.3.1. Notez que l'installation mise à niveau n'est pas exactement équivalente à l'installation de la distribution ZIP basée sur fichier de la version 6.3.1, car elle représente une mise à niveau basée sur package et non une installation basée sur fichier.

- 1. Installation de Directory Server Enterprise Edition 6.0 à partir de Java ES 5, telle que décrite dans les documents suivants :
	- Pour Solaris et Linux : [Chapitre 3, "Installing With the Graphical Interface" du](http://docs.sun.com/doc/819-4891/aawiv?a=view) *Sun Java Enterprise [System 5 Installation Guide for UNIX](http://docs.sun.com/doc/819-4891/aawiv?a=view)*
	- Pour Windows : [Chapitre 3, "Installing With the Graphical Interface" du](http://docs.sun.com/doc/819-5699/afcea?a=view) *Sun Java Enterprise System 5 [Installation Guide for Microsoft Windows](http://docs.sun.com/doc/819-5699/afcea?a=view)*

Pour des instructions détaillées, reportez-vous à la section ["Software Installation" du](http://docs.sun.com/doc/819-0993/install-software?a=view) *Sun Java System [Directory Server Enterprise Edition 6.0 Installation Guide](http://docs.sun.com/doc/819-0993/install-software?a=view)*.

- 2. Mise à niveau vers Directory Server Enterprise Edition 6.3, telle que décrite dans la section ["Software](http://docs.sun.com/doc/820-2761/install-software?a=view) Installation" du *[Sun Java System Directory Server Enterprise Edition 6.3 Installation Guide](http://docs.sun.com/doc/820-2761/install-software?a=view)*.
- 3. Migration de l'ensemble des instances Directory Server 5.x vers la version 6.3, telle que décrite dans le *[Sun](http://docs.sun.com/doc/820-2762) [Java System Directory Server Enterprise Edition 6.3 Migration Guide](http://docs.sun.com/doc/820-2762)* .
- 4. Mise à niveau de l'installation vers Directory Server Enterprise Edition 6.3.1, telle que décrite dans la section ["Upgrading Directory Server Enterprise Edition to 6.3.1 Using Native Packages" du](http://docs.sun.com/doc/820-5817/gibfo?a=view) *Sun Java [System Directory Server Enterprise Edition 6.3.1 Release Notes](http://docs.sun.com/doc/820-5817/gibfo?a=view)*.

## **Mise à niveau versWeb Server 7.0 Update 4**

Les versions antérieures de Web Server étaient distribuées sous deux formats :

- Format basé sur fichier, empaqueté dans une distribution ZIP
- Format basé sur package, inclus dans les versions antérieures de Java ES

De plus, dans la version 7.0, Web Server a introduit des modifications qui rendent impossible la mise à niveau directe à partir des versions antérieures à 7.0 Update 4.

Afin de prendre en charge ces pratiques antérieures, Web Server fournit trois procédures de mise à niveau vers la version 7.0 Update 4 :

- Mise à niveau à partir d'une distribution ZIP basée sur fichier de la version 7.x
- Mise à niveau à partir d'une distribution basée sur package de la version 7.x (Java ES 5 et 5 Update 1)
- Migration à partir de la version 6.x

#### **Mise à niveau à partir d'une distribution ZIP basée sur fichier deWeb Server 7.x**

Ce programme d'installation fourni avec Web Server 7.0 Update 4 permet d'identifier et de mettre à niveau les installations Web Server basées sur fichier à partir de la version 7.0.

<span id="page-6-0"></span>**Avant la mise à niveau.** Avant d'utiliser le programme d'installation de Web Server 7.0 Update 4 pour mettre à niveau une installation 7.x antérieure basée sur fichier, vous devez consulter les["Notes d'installation, de](http://docs.sun.com/doc/820-6373/gduwm?a=view) [migration et de mise à niveau"](http://docs.sun.com/doc/820-6373/gduwm?a=view) et la section "Problèmes connus ⇒ [Migration et mise à niveau"](http://docs.sun.com/doc/820-6373/gegay?a=view) des *Notes de version de Sun Java System Web Server 7.0 Update 4*.

**Mise à niveau.** Pour mettre à niveau une installation Web Server 7.x basée sur fichier à l'aide du programme d'installation de Web Server 7.0 Update 4, voir["Upgrading the Web Server from 7.0 to 7.0 Update 4" du](http://docs.sun.com/doc/820-6605/gekri?a=view) *Sun [Java System Web Server 7.0 Update 4 Installation and Migration Guide](http://docs.sun.com/doc/820-6605/gekri?a=view)*.

#### **Mise à niveau à partir d'une distribution basée sur package deWeb Server 7.x**

Pour effectuer une mise à niveau de la distribution basée sur package de Web Server 7.0 (dans Java ES 5) ou 7.0 Update 1 (dans Java ES 5 Update 1) vers la version 7.0 Update 4, appliquez les patchs pour la plate-forme appropriée, tel que décrit dans les["Notes d'installation, de migration et de mise à niveau](http://docs.sun.com/doc/820-6373/gduwm?a=view) ⇒ Mise à niveau" des *Notes de versions de Sun Java System Web Server 7.0 Update 4*. Avant de télécharger et d'installer les patchs, vous devez également consulter la section "Problèmes connus ⇒ [Migration et mise à niveau"](http://docs.sun.com/doc/820-6373/gegay?a=view) des *Notes de version de Sun Java System Web Server 7.0 Update 4*.

Notez que l'installation mise à niveau n'est pas exactement équivalente à l'installation de la distribution ZIP basée sur fichiers de la version 7.0 Update 4, car elle représente une mise à niveau basée sur package et non une installation basée sur fichier.

#### **Mise à niveau à partir deWeb Server 6.x**

Web Server ne prend pas en charge la mise à niveau directe vers la version 7.0 Update 4 à partir des versions antérieures à 7.0. Suivez plutôt ces étapes pour effectuer la migration à partir des versions 6.x de Web Server :

- 1. Installation de Web Server 7.0 Update 4, telle que décrite dans le [Chapitre 2, "Installing the Web Server"](http://docs.sun.com/doc/820-6605/gavlm?a=view) du *[Sun Java System Web Server 7.0 Update 4 Installation and Migration Guide](http://docs.sun.com/doc/820-6605/gavlm?a=view)*.
- 2. Migration des instances de serveur 6.x vers 7.0 Update 4, telle que décrite dans le [Chapitre 5, "Migrating to](http://docs.sun.com/doc/820-6605/gavll?a=view) Web Server 7.0" du *[Sun Java System Web Server 7.0 Update 4 Installation and Migration Guide](http://docs.sun.com/doc/820-6605/gavll?a=view)*.

## **Mise à niveau vers Message Queue 4.3**

Les versions antérieures de Message étaient distribuées sous deux formats :

- Format basé sur package pour plates-formes basées sur UNIX (Solaris, Linux et HP-UX)
- Format basé sur fichier pour Windows

Pour prendre en charge ces pratiques antérieures, Message Queue fournit deux procédures de mise à niveau vers la version 4.3 :

- Mise à niveau sur la plate-forme Solaris ou Linux
- Mise à niveau sur la plate-forme Windows

#### **Mise à niveau vers Message Queue 4.3 sur la plate-forme Solaris ou Linux**

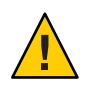

**Attention –** Le processus de mise à niveau vers GlassFish Enterprise Server 2.1 installe la version 4.1 de Message Queue lorsque la mise à niveau est effectuée à partir des versions de Sun Java System Application Server installées par les versions antérieures de Java ES. Cette installation s'effectue même si une version plus récente de Message Queue se trouve déjà sur le système. Vous devez donc effectuer la mise à niveau vers Message Queue 4.3 après celle de GlassFish Enterprise Server 2.1.

Sur Solaris et Linux, le programme d'installation fourni avec Message Queue 4.3 permet d'identifier et de mettre à niveau automatiquement les installations Message Queue jusqu'à la version 3.6. Les instances de données suivantes de l'installation existante seront utilisées par la version 4.3 :

Propriétés de configuration

- <span id="page-7-0"></span>■ Magasins de données basés sur fichier
- Fichiers journaux
- Répertoire utilisateur à fichiers plats
- Fichier de propriétés de contrôle d'accès

**Avant la mise à niveau.** Avant d'utiliser le programme d'installation Message Queue 4.3 pour mettre à niveau une version antérieure, vous devez consulter la section ["Problèmes de compatibilité"](http://docs.sun.com/doc/820-6361/aenbg?a=view) du *Guide d'installation de Sun Java System Message Queue 4.3*. Reportez-vous également aux sections["Installation de Solaris](http://docs.sun.com/doc/820-6361/gbqkp?a=view) ⇒ Mise [à niveau à partir des versions antérieures"](http://docs.sun.com/doc/820-6361/gbqkp?a=view) ou "Installation de Linux ⇒ [Mise à niveau à partir des versions](http://docs.sun.com/doc/820-6361/gfnql?a=view) [antérieures"](http://docs.sun.com/doc/820-6361/gfnql?a=view) du *Guide d'installation de Sun Java System Message Queue 4.3*.

**Mise à niveau.** Pour mettre à niveau une installation Message Queue à l'aide du programme d'installation de Message Queue 4.3, voir"Installation de Solaris ⇒ [Procédure d'installation"](http://docs.sun.com/doc/820-6361/gbqmj?a=view) ou ["Installation de Linux](http://docs.sun.com/doc/820-6361/aenca?a=view) ⇒ [Procédure d'installation"](http://docs.sun.com/doc/820-6361/aenca?a=view) du *Guide d'installation Sun Java System Message Queue 4.3*.

#### **Mise à niveau vers Message Queue 4.3 sur la plate-formeWindows**

Dans Windows, la mise à niveau à partir des versions antérieures de Message Queue vers la version 4.3 n'est pas prise en charge, mais la version 4.3 peut coexister avec des versions antérieures dans différents emplacements du même système. Vous pouvez également :

- 1. Enregistrer les données à partir de la version antérieure.
- 2. Désinstaller la version antérieure.
- 3. Installer la version 4.3.
- 4. Migrer les données enregistrées à l'étape 1 vers l'installation de la version 4.3.

Pour plus d'informations sur cette alternative, voir la section ["Problèmes de plate-forme](http://docs.sun.com/doc/820-6361/aenbb?a=view) ⇒ Windows" du *Guide d'installation Sun Java System Message Queue 4.3*.

Reportez-vous à la section ["Problèmes de compatibilité"](http://docs.sun.com/doc/820-6361/aenbg?a=view) du *Guide d'installation de Sun Java System Message Queue 4.3* afin de savoir si vous devez installer une copie coexistante de la version 4.3 ou remplacer la version antérieure par la version 4.3.

## **Mise à niveau vers GlassFish Enterprise Server 2.1**

GlassFish Enterprise Server prend en charge la mise à niveau à partir de plusieurs produits :

- GlassFish v2 (version de communauté)
- Sun Java System Application Server : distributions basées sur fichier et sur package
- Sun Java System Application Server, Enterprise Edition : distributions basées sur fichier et sur package
- Sun Java System Application Server, Platform Edition

Pour obtenir une liste complète des produits, des versions et des distributions pris en charge dans le cadre de la mise à niveau, voir"Upgrade Overview" du *[Sun GlassFish Enterprise Server 2.1 Upgrade guide](http://docs.sun.com/doc/820-4331/gaejc?a=view)*.

Pour prendre en charge les différents produits et distributions, GlassFish Enterprise Server offre trois procédures de mise à niveau :

- Mise à niveau côte à côte d'une installation ZIP basée sur fichier
- Mise à niveau ciblée d'une installation ZIP basée sur fichier
- Mise à niveau d'une installation basée sur package

Ces procédures de mise à niveau, et leur instructions d'application, sont décrits dans [Chapitre 2, "Upgrading](http://docs.sun.com/doc/820-4331/abmbq?a=view) an Application Server Installation" du *[Sun GlassFish Enterprise Server 2.1 Upgrade guide](http://docs.sun.com/doc/820-4331/abmbq?a=view)*.

Avant d'effectuer une mise à niveau vers GlassFish Enterprise Server 2.1, consultez le [Chapitre 1, "Application](http://docs.sun.com/doc/820-4331/abmaq?a=view) Server Compatibility Issues" du *[Sun GlassFish Enterprise Server 2.1 Upgrade guide](http://docs.sun.com/doc/820-4331/abmaq?a=view)* et["Upgrade" du](http://docs.sun.com/doc/820-4329/gawkf?a=view) *Sun [GlassFish Enterprise Server 2.1 Release Notes](http://docs.sun.com/doc/820-4329/gawkf?a=view)*.

<span id="page-8-0"></span>**Remarque –** La mise à niveau des installations basées sur package, comme celles effectuées à partir des versions antérieures de Java ES, installent Message Queue 4.1, même si une version plus récente de Message Queue est déjà installée.

### **Mise à niveau versWeb Proxy Server 4.0.8**

Les versions antérieures de Web Proxy Server ont été distribuées sous deux formats :

- Format basé sur fichier, empaqueté dans une distribution ZIP
- Format basé sur package, inclus dans les versions antérieures de Java ES

Par ailleurs, dans la version 4.0, Web Proxy Server a introduit des modifications qui rendent impossibles la mise à niveau directe à partir des versions antérieures vers 4.0.8.

Afin de prendre en charge ces pratiques antérieures, Web Proxy Server fournit trois procédures de mise à niveau vers la version 4.0.8 :

- Mise à niveau à partir d'une distribution ZIP basée sur fichier de la version 4.x
- Mise à niveau à partir d'une distribution basée sur package de la version 4.x (Java ES 2005Q4 et 5 Update 1)
- Migration à partir de la version 3.6

#### **Mise à partir d'une distribution ZIP basée sur fichier deWeb Proxy Server 4.x**

Ce programme d'installation fourni avec Web Proxy Server 4.0.8 permet d'identifier et de mettre à niveau les installations de Web Proxy Server basées sur fichier jusqu'à la version 4.0.

Pour mettre à niveau une installation Web Proxy Server 4.x basée sur fichier à l'aide du programme d'installation Web Proxy Server 4.0.8, voir [Chapitre 1, "Installing Sun Java System Web Proxy Server" du](http://docs.sun.com/doc/820-5726/adxai?a=view) *Sun [Java System Web Proxy Server 4.0.8 Installation and Migration Guide](http://docs.sun.com/doc/820-5726/adxai?a=view)*.

#### **Mise à niveau à partir d'une distribution basée sur package deWeb Proxy Server 4.x**

Pour effectuer une mise à niveau à partir de la distribution basée sur package de Web Proxy Server 4.0.1 (dans Java ES 2005Q4), 4.0.4 (dans Java ES 5) ou 4.0.5 (dans Java ES 5 Update 1) vers la version 4.0.8, appliquez les patchs pour la plate-forme appropriée, tel que décrit dans la section ["Upgrade Support" du](http://docs.sun.com/doc/820-5728/gbkjr?a=view) *Sun Java System [Web Proxy Server 4.0.8 Release Notes](http://docs.sun.com/doc/820-5728/gbkjr?a=view)*.

Notez que l'installation mise à niveau n'est pas exactement équivalente à l'installation de la distribution ZIP basée sur fichiers de la version 4.0.8, car elle représente une mise à niveau basée sur package et non une installation basée sur fichier.

#### **Mise à niveau à partir deWeb Proxy Server 3.6**

Web Proxy Server ne prend en charge la mise à niveau directe vers la version 4.0.8 à partir des versions antérieures à 4.0. Suivez plutôt les étapes suivantes pour effectuer la migration à partir de Web Proxy Server 3.6 :

- 1. Installation de Web Proxy Server 4.0.8, telle que décrite dans [Chapitre 1, "Installing Sun Java System Web](http://docs.sun.com/doc/820-5726/adxai?a=view) Proxy Server" du *[Sun Java System Web Proxy Server 4.0.8 Installation and Migration Guide](http://docs.sun.com/doc/820-5726/adxai?a=view)*.
- 2. Migration des instances de serveur 3.6 vers 4.0.8, telle que décrite dans [Chapitre 3, "Migrating From](http://docs.sun.com/doc/820-5726/adxbh?a=view) Version 3.6" du *[Sun Java System Web Proxy Server 4.0.8 Installation and Migration Guide](http://docs.sun.com/doc/820-5726/adxbh?a=view)*.

## <span id="page-9-0"></span>**Mise à niveau vers OpenSSO Enterprise 8.0**

La mise à niveau vers OpenSSO Enterprise 8.0 est prise en charge à partir des versions et des plates-formes suivantes :

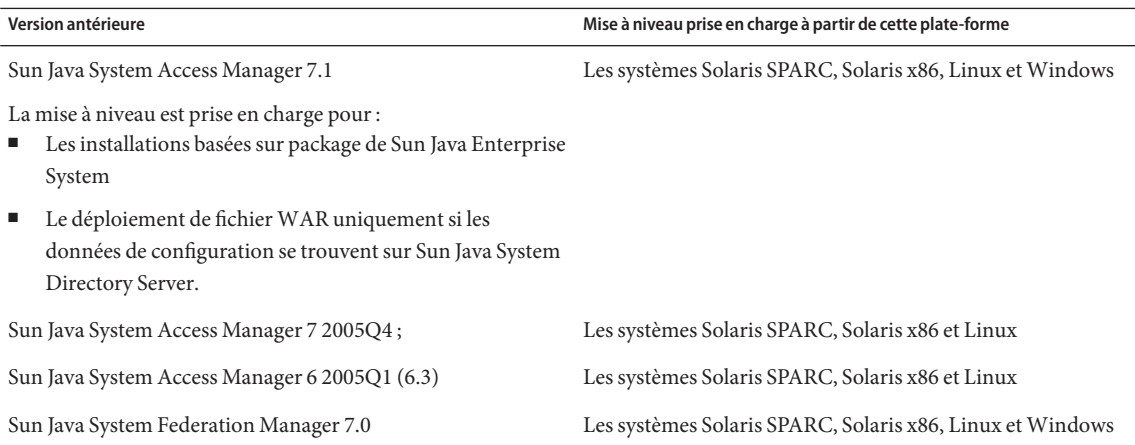

Pour plus d'informations sur la mise à niveau vers OpenSSO Enterprise 8.0, voir *[Sun OpenSSO Enterprise 8.0](http://docs.sun.com/doc/820-5019) [Upgrade Guide](http://docs.sun.com/doc/820-5019)*.

**Remarque –** Plusieurs problèmes relatifs à Portal Server peuvent survenir suite à la mise à niveau d'Access Manager vers OpenSSO Enterprise. Pour plus d'informations sur ces problèmes, voir["Known Issues" du](http://docs.sun.com/doc/820-7559/gilwo?a=view) *Sun [Java Enterprise System 6 Release Notes](http://docs.sun.com/doc/820-7559/gilwo?a=view)*.

### **Documentation de Java ES 6**

La documentation relative à Java ES 6 et ses produits est disponible sur docs.sun.com:

- Notes de version : [docs.sun.com/coll/1315.4](http://docs.sun.com/coll/1315.4)
- Documentation concernant l'installation au niveau du système, la mise à niveau et l'interopérabilité : [docs.sun.com/coll/1286.4](http://docs.sun.com/coll/1286.4)
- Collections de manuels pour chaque produit : [docs.sun.com/prod/entsys.6](http://docs.sun.com/prod/entsys.6)

Par ailleurs, vous pouvez trouver d'autres types de documentation sur :

- Le hub d'information Java ES sur BigAdmin : [sun.com/bigadmin/hubs/javaes](http://www.sun.com/bigadmin/hubs/javaes)
- L'espace Interopérabilité Java ES : [wikis.sun.com/display/Interoperability](http://wikis.sun.com/display/Interoperability)
- Le forum Java ES : [forums.sun.com/forum.jspa?forumID=872](http://forums.sun.com/forum.jspa?forumID=872)

### **Documentation, support et formation**

Le site Web Sun fournit des informations sur les ressources supplémentaires suivantes :

- Documentation (<http://www.sun.com/documentation/>)
- Support (<http://www.sun.com/support/>)
- Training (<http://www.sun.com/training/>)

### <span id="page-10-0"></span>**Recherche de documentation produit Sun**

En plus de rechercher la documentation produit Sun sur le site Web docs.sun.com<sup>SM</sup>, vous pouvez utiliser un moteur de recherche en saisissant la syntaxe suivante dans le champ de recherche :

*search-term* site:docs.sun.com

Par exemple, pour rechercher « courtier », entrez :

broker site:docs.sun.com

Pour inclure d'autres sites Web Sun dans votre recherche (par exemple, [java.sun.com,](http://java.sun.com) [www.sun.com](http://www.sun.com) et [developers.sun.com\)](http://developers.sun.com), utilisez sun.com au lieu de docs.sun.com dans le champ de recherche.

### **Références à des sitesWeb tiers**

Des URL de sites tiers, qui renvoient à des informations complémentaires connexes, sont référencés dans ce document.

**Remarque –** Sun ne peut être tenu responsable de la disponibilité des sites Web des tiers mentionnés dans le présent document Sun décline toute responsabilité quant au contenu, à la publicité, aux produits ou tout autre matériel disponibles dans ou par l'intermédiaire de ces sites ou ressources. Par ailleurs, la responsabilité de Sun ne saurait être engagée en cas de dommages ou de pertes, réels ou supposés, occasionnés par, ou liés à, l' utilisation du contenu, des produits ou des services disponibles sur ces sites ou dans ces ressources, ou accessibles par leur biais, ou encore à la confiance qui a pu leur être accordée.

### **Vos commentaires sont les bienvenus**

Dans le souci d'améliorer notre documentation, nous vous invitons à nous faire parvenir vos commentaires et vos suggestions. Pour nous faire part de vos commentaires, accédez à l'adresse <http://docs.sun.com> et cliquez sur Envoyer des commentaires.

## **Historique des révisions**

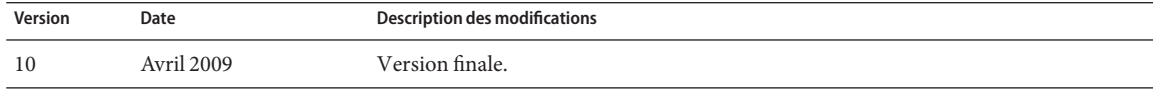

Copyright 2009 Sun Microsystems, Inc. Tous droits réservés. Sun Microsystems, Inc. détient les droits de propriété intellectuels relatifs à la technologie incorporée dans le produit qui est décrit dans ce document. Notamme mais non exclusivement, ces droits de propriété intellectuelle peuvent inclure un ou plusieurs brevets des États-Unis ou des demandes de brevet en attente aux États-Unis et dans d'autres pays. Droits énoncés par le gouvernement américain – Logiciel commercial. Les utilisateurs gouvernementaux sont soumis au contrat de licence standard de Sun Microsystems, Inc. et aux dispositions applicables du FAR et de ses compléments.

Cette distribution peut comprendre des composants développés par des tierces parties.

Des parties de ce produit pourront être dérivées des systèmes Berkeley BSD licenciés par l'Université de Californie. UNIX est une marque déposée aux États-Unis et dans d'autres pays, exclusivement concédée en licence par X/Open Company, Ltd.

Sun, Sun Microsystems, le logo Sun, le logo Solaris, le logo Java Coffee Cup, docs.sun.com, Java et Solaris sont des marques de fabrique ou des marques déposées de Sun Microsystems, Inc. aux États-Unis et dans d'autres pays. Toutes les marques déposées SPARC sont utilisées sous licence et sont des marques commerciales ou déposées de SPARC International, Inc. aux États-Unis et dans d' autres pays. Les produits portant les marques déposées SPARC sont constitués selon une architecture développée par Sun Microsystems, Inc.

OPEN LOOK et l'interface graphique utilisateur Sun $\text{TM}$  sont développés par Sun Microsystems, Inc. pour ses utilisateurs et ses concessionnaires. Sun reconnaît les efforts de pionniers de Xerox pour la recherche et le développement du concept des interfaces utilisateur visuelles ou graphiques pour l'industrie de l'informatique. Sun est sous licence non-exclusive de Xerox pour Xerox Graphical User Interface,dont la licence couvre également les détenteurs de licence Sun qui implémentent OPEN LOOK GUIs en accord avec les contrats de licence écrits de Sun.

Les produits couverts et les informations contenues dans cette publication sont contrôlés par les lois régissant les exportations aux États-Unis et peuvent être soumises aux lois régissant les exportations ou les importati d'autres pays. L'utilisation d'armes nucléaires, de missiles, d'armes biologiques et chimiques ou d'armes nucléaires maritimes, qu'elle soit directe ou indirecte, est strictement interdite. L'exportation ou la réexportatio soumis à l'embargo américain ou vers les entités identifiées sur les listes d'exclusion de l'exportation américaine, notamment, entre autres, les personnes refusées et les listes de ressortissants spécialement désignés est interdite.

LA DOCUMENTATION EST FOURNIE « EN L'ÉTAT » ET TOUTES LES AUTRES CONDITIONS, DECLARATIONS ET GARANTIES EXPRESSES OU TACITES SONT FORMELLEMENT EXCLUES, DANS LA MESURE AUTORISEE PAR LA LOI APPLICABLE, Y COMPRIS NOTAMMENT TOUTE GARANTIE IMPLICITE RELATIVE A LA QUALITE MARCHANDE, A L'APTITUDE A UNE UTILISATION PARTICULIERE OU A L'ABSENCE DE CONTREFAÇON.

#### Copyright 2009 Sun Microsystems, Inc. Tous droits réservés.

Sun Microsystems, Inc. détient les droits de propriété intellectuelle relatifs à la technologie incorporée dans le produit qui est décrit dans ce document. En particulier, et ce sans limitation, ces droits de propriété int peuvent inclure un ou plusieurs brevets américains ou des applications de brevet en attente aux Etats-Unis et dans d'autres pays.

Cette distribution peut comprendre des composants développés par des tierces personnes.

Certaines composants de ce produit peuvent être dérivées du logiciel Berkeley BSD, licenciés par l'Université de Californie. UNIX est une marque déposée aux Etats-Unis et dans d'autres pays; elle est licenciée exclusivemen X/Open Company, Ltd.

L'interface d'utilisation graphique OPEN LOOK et Sun a été développée par Sun Microsystems, Inc. pour ses utilisateurs et licenciés. Sun reconnaît les efforts de pionniers de Xerox pour la recherche et le développement du concept des interfaces d'utilisation visuelle ou graphique pour l'industrie de l'informatique. Sun détient une licence non exclusive de Xerox sur l'interface d'utilisation graphique Xerox, cette licence couvrant également de Sun qui mettent en place l'interface d'utilisation graphique OPEN LOOK et qui, en outre, se conforment aux licences écrites de Sun.

Les produits qui font l'objet de cette publication et les informations qu'il contient sont régis par la legislation américaine en matière de contrôle des exportations et peuvent être soumis au droit d'autres pays dans le d exportations et importations. Les utilisations finales, ou utilisateurs finaux, pour des armes nucléaires, des missiles, des armes chimiques ou biologiques ou pour le nucléaire maritime, directement ou indirectement, sont strictement interdites. Les exportations ou réexportations vers des pays sous embargo des Etats-Unis, ou vers des entités figurant sur les listes d'exclusion d'exportation américaines, y compris, mais de manière non exclus liste de personnes qui font objet d'un ordre de ne pas participer, d'une façon directe ou indirecte, aux exportations des produits ou des services qui sont régis par la legislation américaine en matière de contrôle des exp la liste de ressortissants spécifiquement designés, sont rigoureusement interdites.

LA DOCUMENTATION EST FOURNIE "EN L'ETAT" ET TOUTES AUTRES CONDITIONS, DECLARATIONS ET GARANTIES EXPRESSES OU TACITES SONT FORMELLEMENT EXCLUES, DANS LA MESURE AUTORISEE PAR LA LOI APPLICABLE, Y COMPRIS NOTAMMENT TOUTE GARANTIE IMPLICITE RELATIVE A LA QUALITE MARCHANDE, A L'APTITUDE A UNE UTILISATION PARTICULIERE OU A L'ABSENCE DE CONTREFACON.

821-0003-10

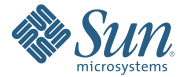

**Sun Microsystems, Inc. 4150 Network Circle, Santa Clara, CA 95054 U.S.A.**

Sun, Sun Microsystems, le logo Sun, le logo Solaris, le logo Java Coffee Cup, docs.sun.com, Java et Solaris sont des marques de fabrique ou des marques déposées de Sun Microsystems, Inc., ou ses filiales, aux Etats-Unis et d'autres pays. Toutes les marques SPARC sont utilisées sous licence et sont des marques de fabrique ou des marques déposées de SPARC International, Inc. aux Etats-Unis et dans d'autres pays. Les produits portant les marques SPARC sont basés sur une architecture développée par Sun Microsystems, Inc.